# Konfigurieren von CUIC zum Zuweisen von Berechtigungen für Reporting-Benutzer Ī

### Inhalt

**Einführung Voraussetzungen** Anforderungen Verwendete Komponenten Problem **Lösung** 

### Einführung

In diesem Dokument wird der Prozess zum Bereitstellen von CUIC-Benutzerberechtigungen für einen bestimmten Bericht beschrieben.

### Voraussetzungen

#### Anforderungen

Cisco empfiehlt, über Kenntnisse in folgenden Bereichen zu verfügen:

- Cisco Unified Intelligence Center (CUIC)
- Cisco Unified Contact Center Enterprise (UCCE)

#### Verwendete Komponenten

Dieses Dokument ist nicht auf bestimmte Software- und Hardwareversionen beschränkt.

Die Informationen in diesem Dokument wurden von den Geräten in einer bestimmten Laborumgebung erstellt. Alle in diesem Dokument verwendeten Geräte haben mit einer leeren (Standard-)Konfiguration begonnen. Wenn Ihr Netzwerk in Betrieb ist, stellen Sie sicher, dass Sie die potenziellen Auswirkungen eines Befehls verstehen.

### Problem

Wie werden einem bestimmten Bericht Benutzerberechtigungen zugewiesen?

## Lösung

Schritt 1: Konfigurieren Sie einen neuen Benutzer in Active Directory (AD) für die Verwendung in CUIC.

Schritt 2: Weisen Sie dem AD-Benutzer die Berichts-Designer-Rolle durch den CUIC Administrator-Benutzer zu. Wenn Sie sich ohne Berichts-Designer-Rolle anmelden, bleibt die Option Berichte nicht verfügbar.

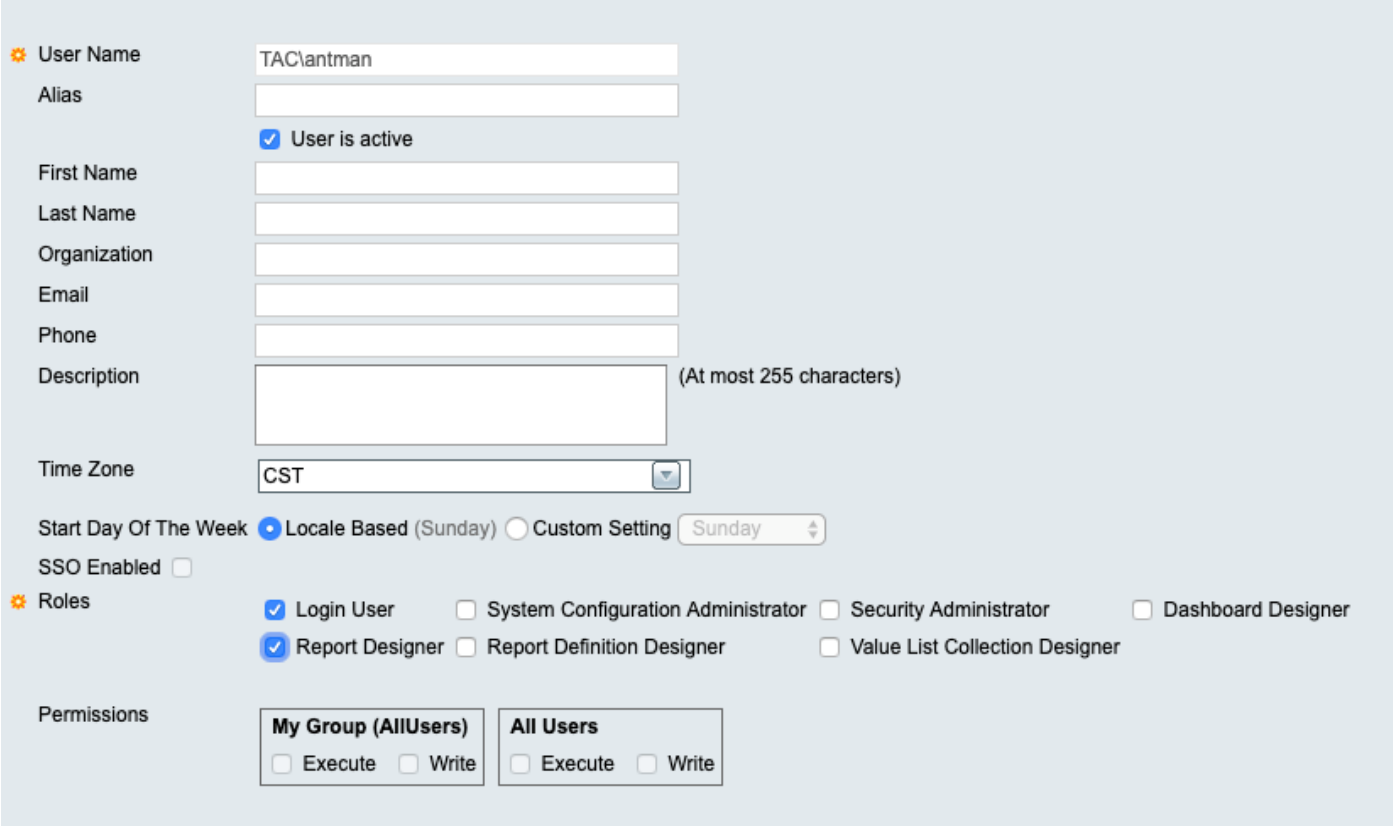

Schritt 3: Zu diesem Zeitpunkt kann AD-Benutzer jeden Bericht ausführen, der über die Berechtigungen "All Users" (Alle Benutzer) verfügt.

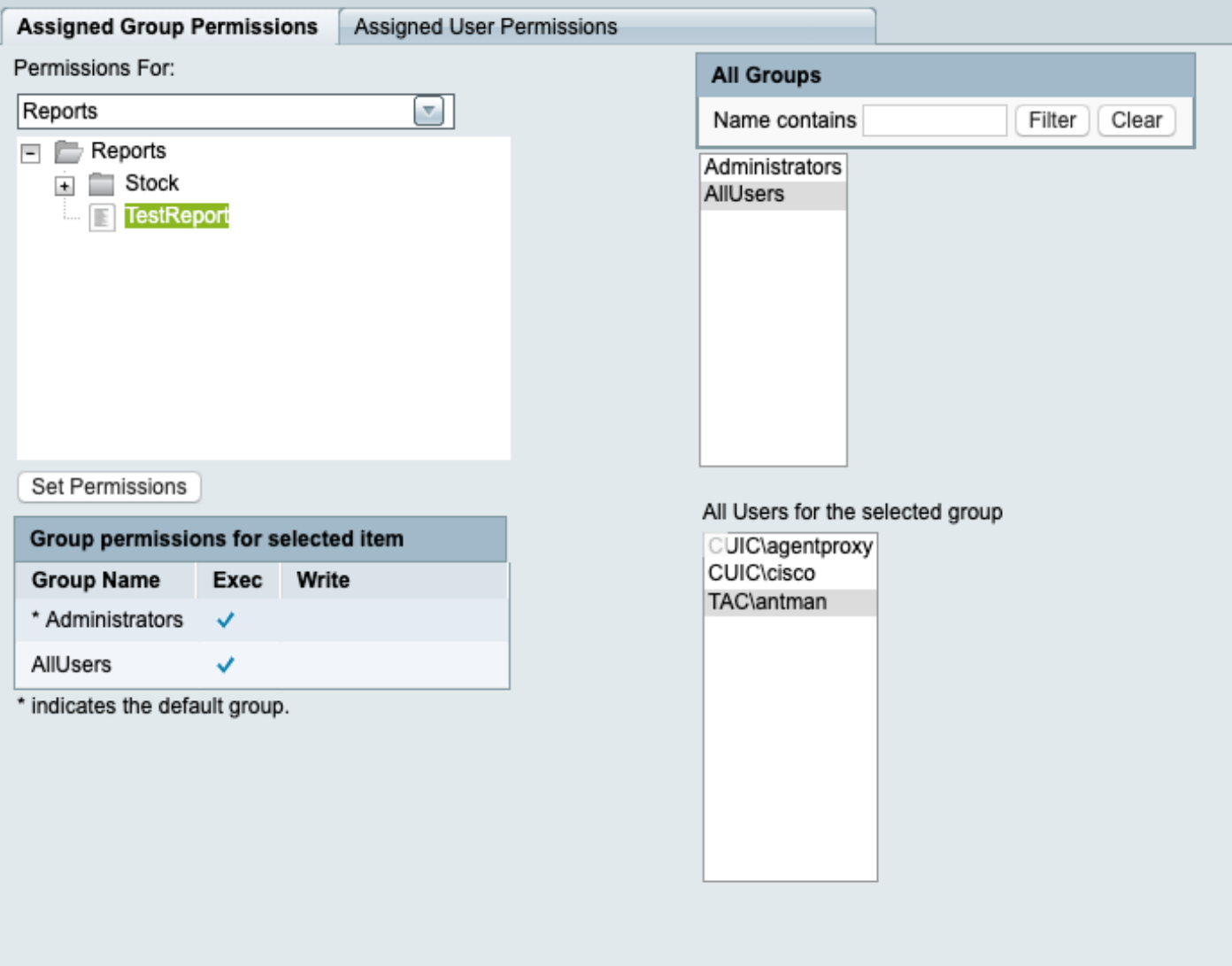

Wenn Sie über UCCE-Bestandsberichte verfügen, können Sie derzeit keine dieser Berichte sehen.

Schritt 4: Melden Sie sich mit dem CUIC-Administrator an, und weisen Sie dem AD-Benutzer Berechtigungen zu.

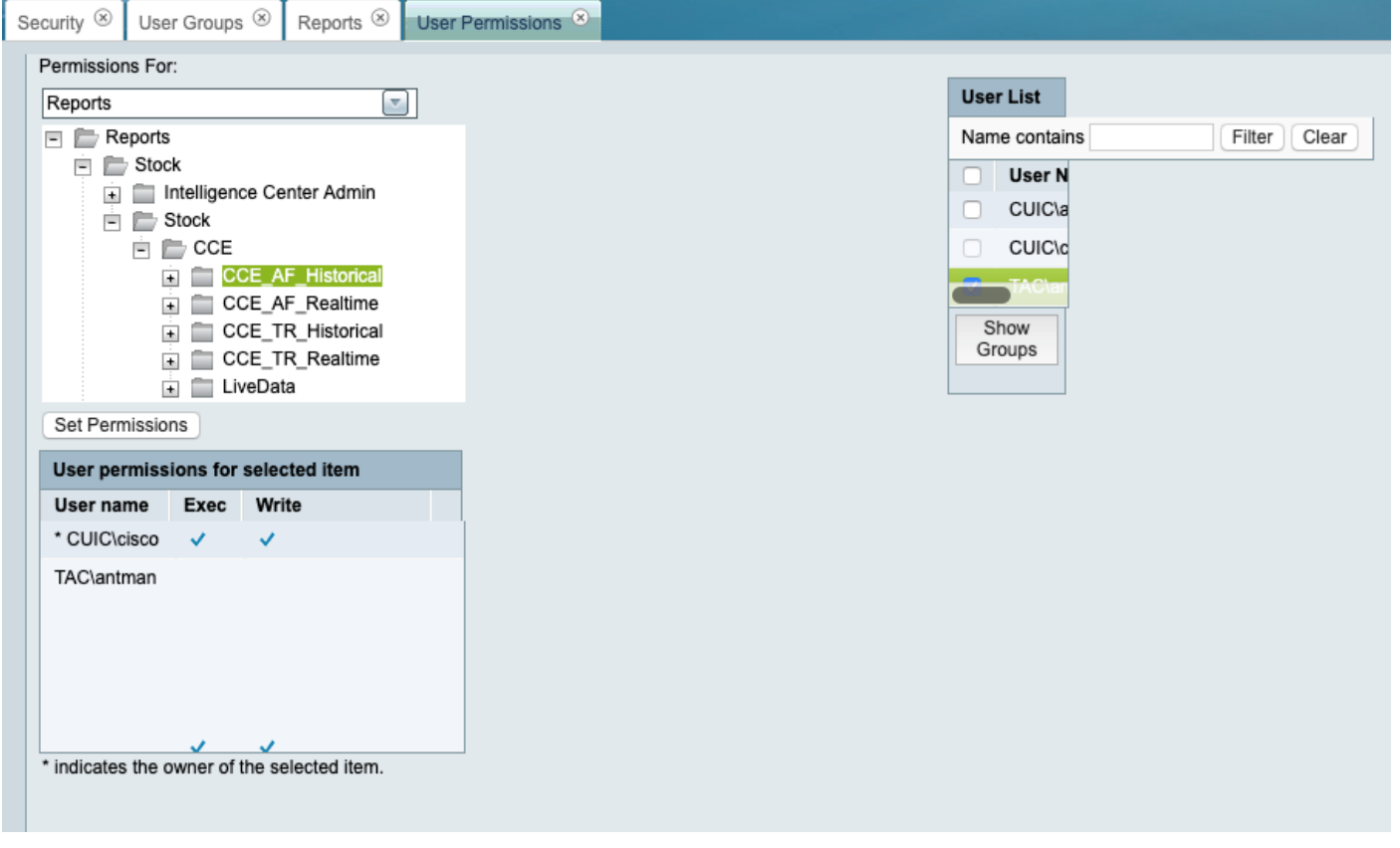

Schritt 5: Zu diesem Zeitpunkt kann der AD-Benutzer die Berichte ausführen, für die Sie die Berechtigungen zugewiesen haben.

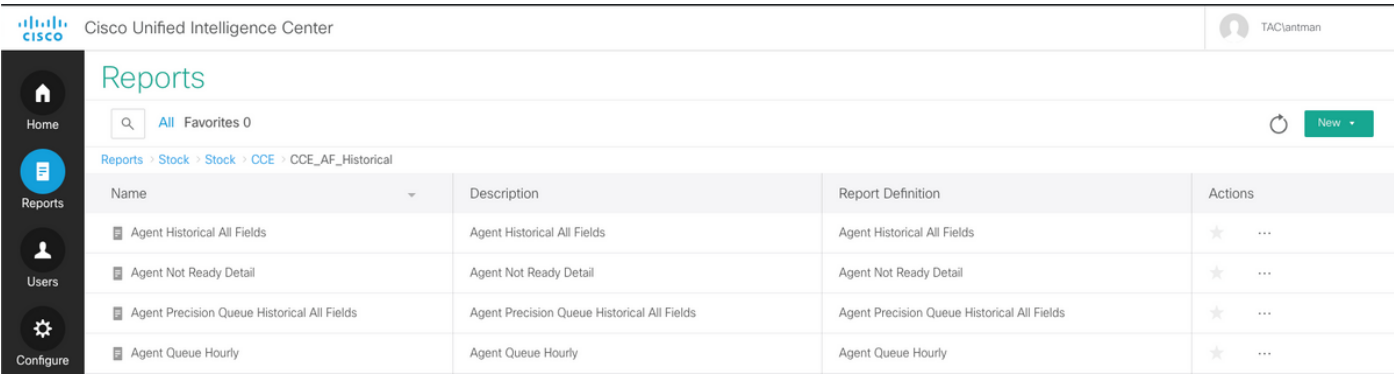